CompuCell3D Training Workshop Biocomplexity Institute Indiana University Bloomington Aug 15-19 2011

#### Initial Conditions in CompuCell3D: PIFF files and *CellDraw*

Maciej Swat James Glazier Randy Heiland Abbas Shirinifard Julio Belmonte Mitja Hmeljak

Initial conditions in CompuCell3D: PIFF files and CellDraw: outline (a)

- *Initial Conditions in CompuCell3D:*  why do we care?
- Initial conditions: *Blobs, PIFF*s, ....?

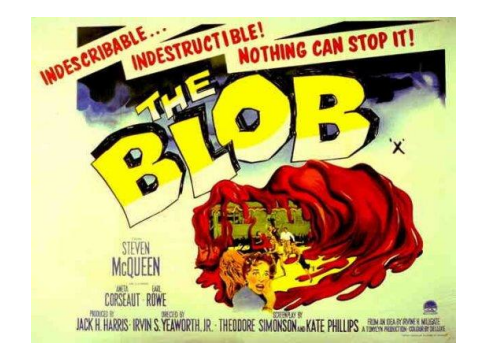

- Drawing a scenario vs. image input
- Designing a scenario with CC3D's help

# Initial conditions in CompuCell3D: PIFF files and CellDraw: outline (b)

- 1. Initial conditions in CompuCell3D (and how to define them?)
- 2. What are PIFF files?

3. How to generate PIFF files?

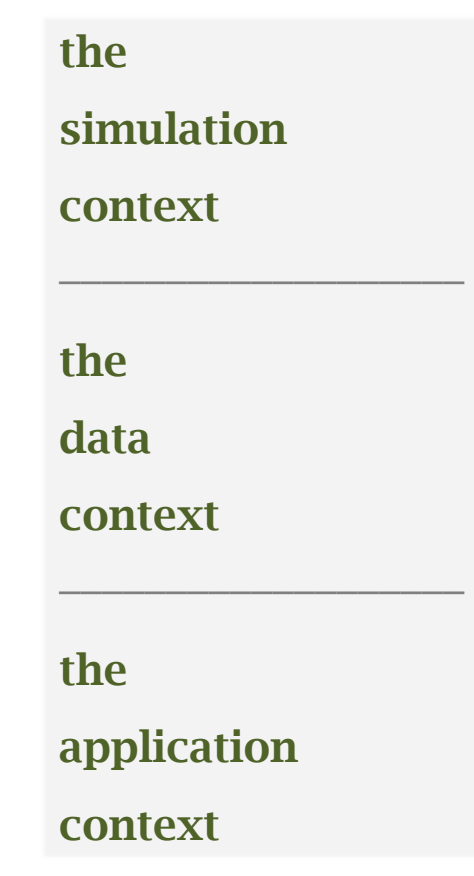

#### Initial conditions in CC3D XML: BlobInitializer

in CC3D XML definition files, a simple way to initialize some cells:

**BlobInitializer**  $\rightarrow$  Fills a circle-like area with cells

```
<Steppable Type="BlobInitializer"> 
  <Region> 
     <Radius>30</Radius> 
     <Center x="40" y="40" z="0"/> 
     <Gap>0</Gap> 
     <Width>5</Width> 
     <Types>Dark,Light</Types> 
  </Region> 
</Steppable>
```
*must'nt have spaces between cell type names*

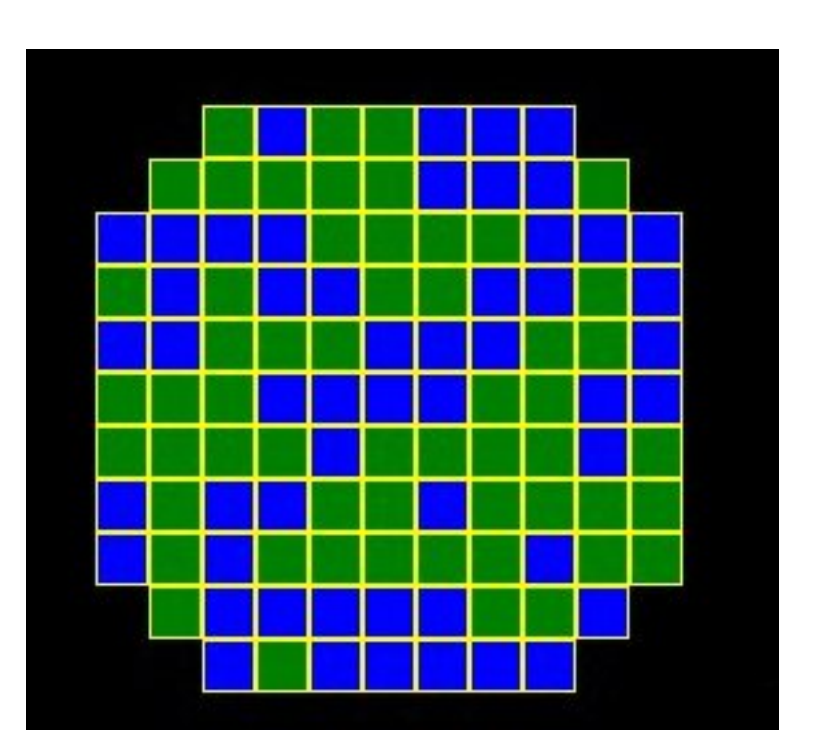

#### Initial conditions in CC3D XML: BlobInitializer examples

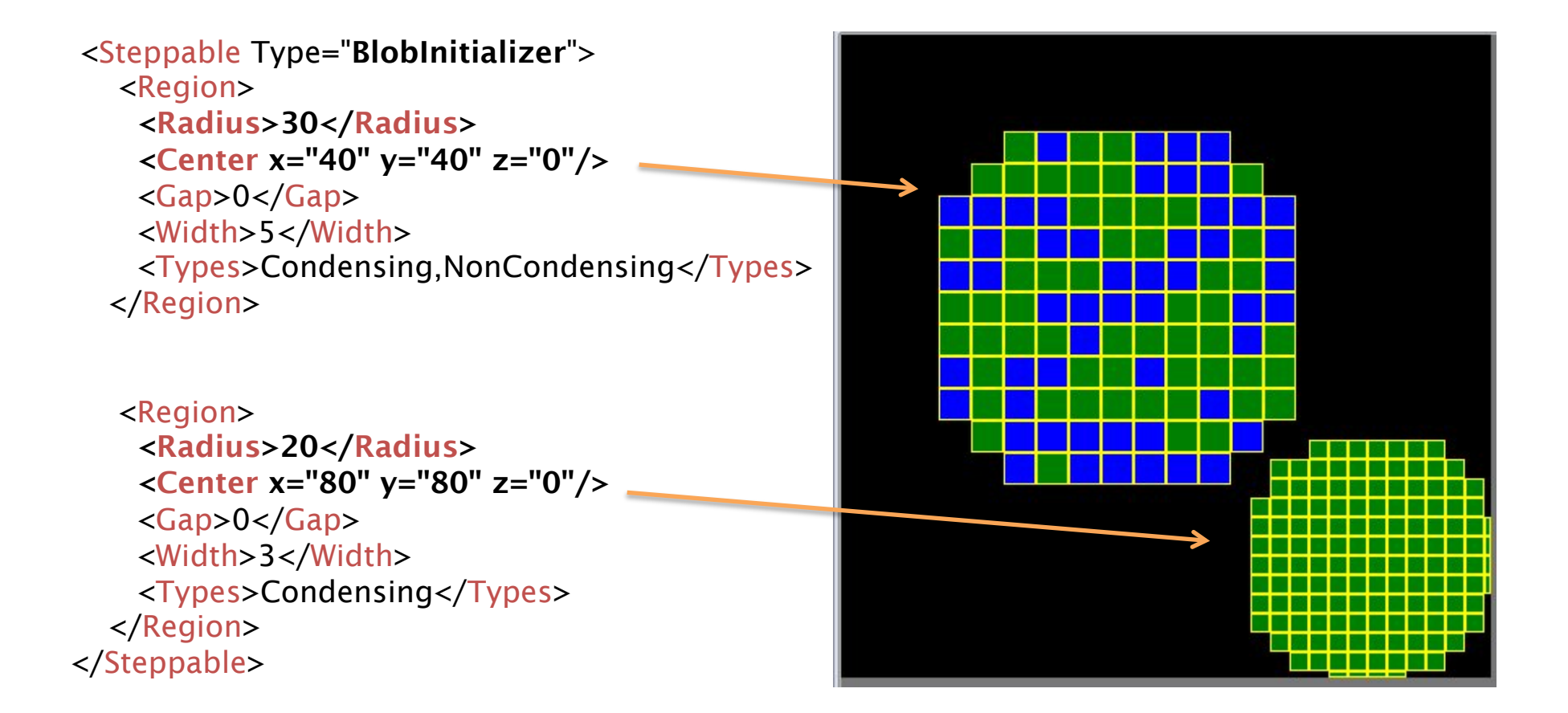

### Initial conditions in CC3D XML: UniformInitializer

<Steppable Type="UniformInitializer"> <Region>  $\langle$ BoxMin x="10" y="10" z="0"/>  $\langle$ BoxMax x="90" y="90" z="1"/>

<Types>Condensing,NonCondensing</Types>

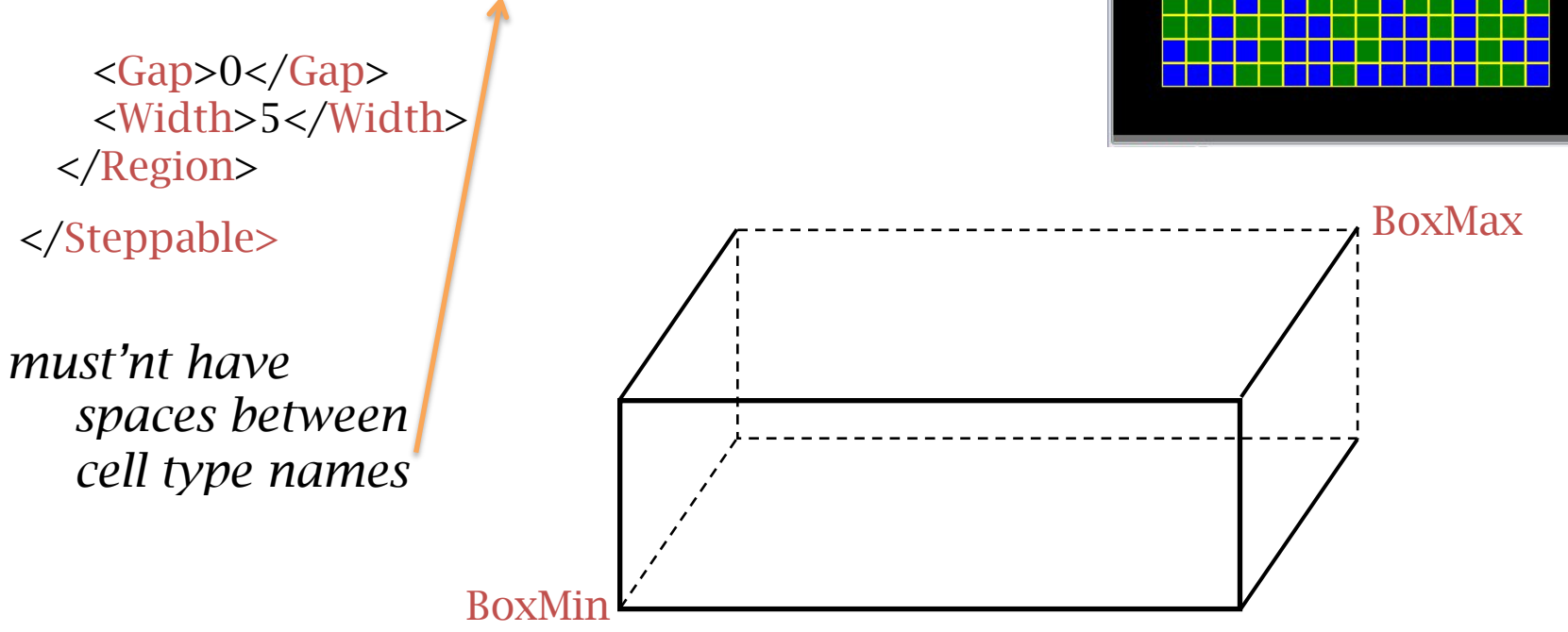

### Initial conditions in CC3D XML: UniformInitializer example

```
<Steppable Type="UniformInitializer"> 
   <Region> 
     <BoxMin x="10" y="10" z="0"/> 
    \langleBoxMax x="90" y="90" z="1"/>
```
<Types>Condensing,NonCondensing</Types>

```
 <Gap>2</Gap> 
    <Width>5</Width> 
  </Region> 
</Steppable>
```
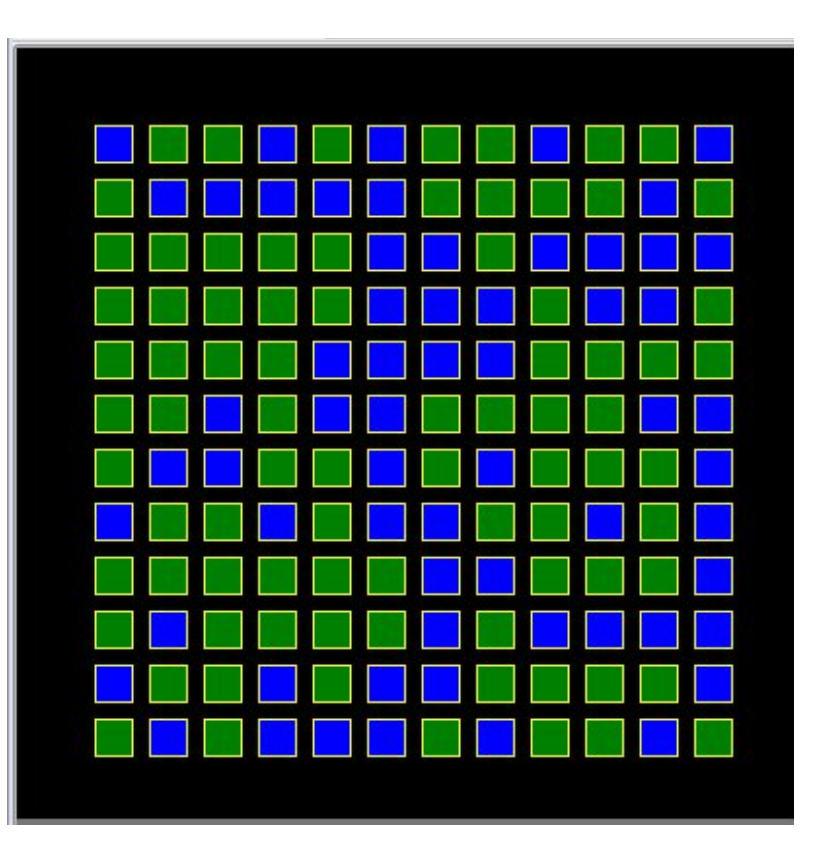

*a* <gap> *places a gap between cells, filled with medium* 

### Initial conditions in CC3D XML: more UniformInitializer examples

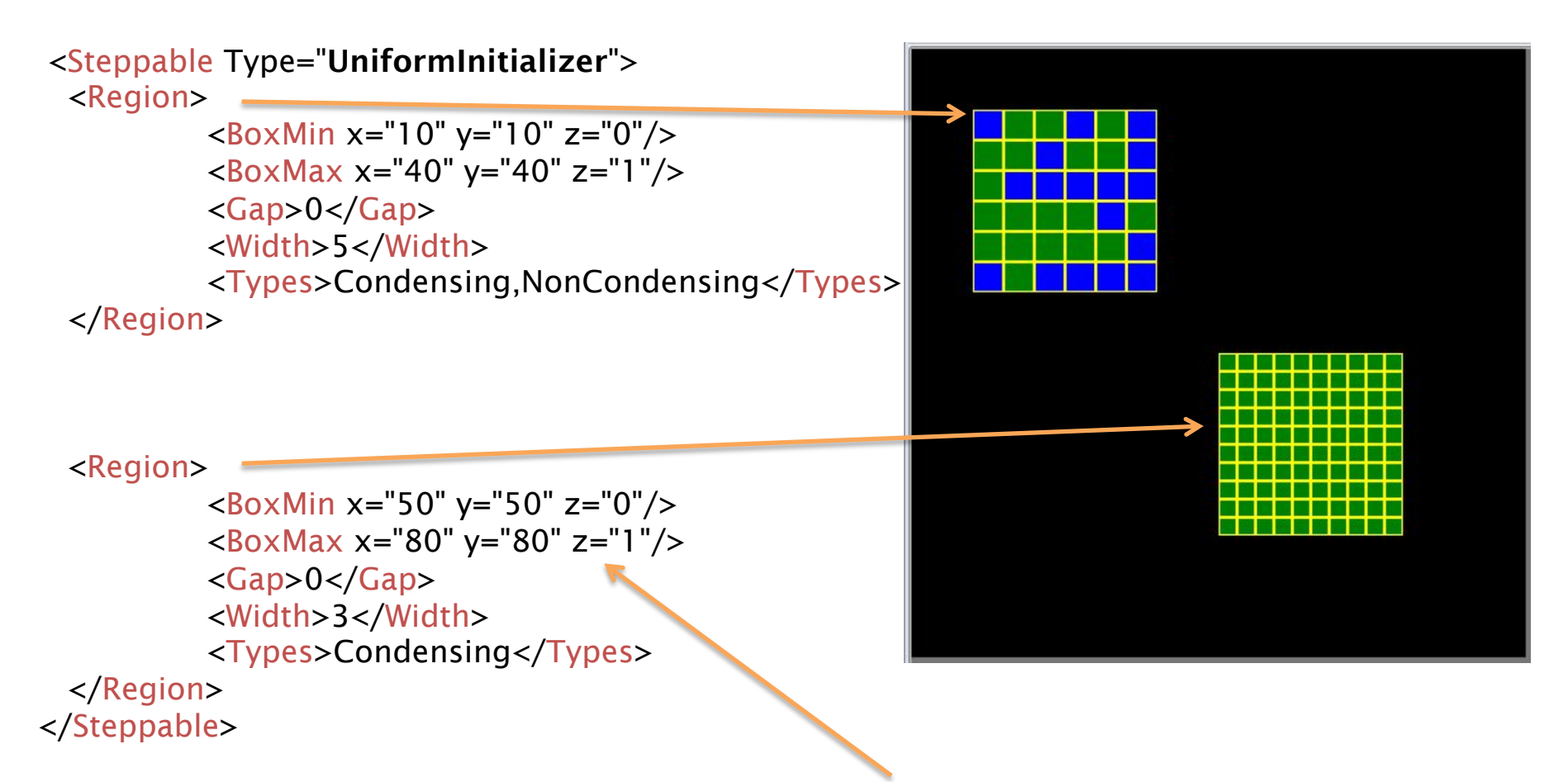

*in* UniformInitializer*, BoxMin,BoxMax values z=0,z=1 mean "one 2D layer at z==0"* 

# What are PIFF files?

# PIFF: "Potts Initialization File Format"

The PIFF file format: each line contains...

[cell number] [cell type name] [xLow] [xHigh] [yLow] [yHigh] [zLow] [zHigh]

The biological name of a cell, the same name as in the XML file.

Arbitrary integers. These represent the unique *cell ids* for manipulating cells in CompuCell3D.

Box or individual pixel.

Box: [low – high] points represent the opposite vertices of a box. In CC3D, the box will become a single cell of type [cell type name]. Its unique *id* will be [cell number].

Pixel: If [low – high] values are identical, it adds a single pixel to a cell.

# Initial conditions in XML: options

<Steppable Type="BlobInitializer">

*creates a spherical (3D) or circular (2D) cell "blob" with one or more cell types, randomly distributed*  </Steppable>

<Steppable Type="UniformInitializer"> *creates a block-shaped cell part: it can also be used to add individual pixels the definition is similar to the PIFF file format more cumbersome than a PIFF file, but accessible directly in XML* </Steppable>

<Steppable Type="PIFInitializer"> *tells CC3D to read a PIFF file*  </Steppable>

<Steppable Type="PIFDumper"> *(not an initializer) tells CC3D to dump a PIFF file from the current lattice*  </Steppable>

# A 'box' cell as defined by a PIFF line

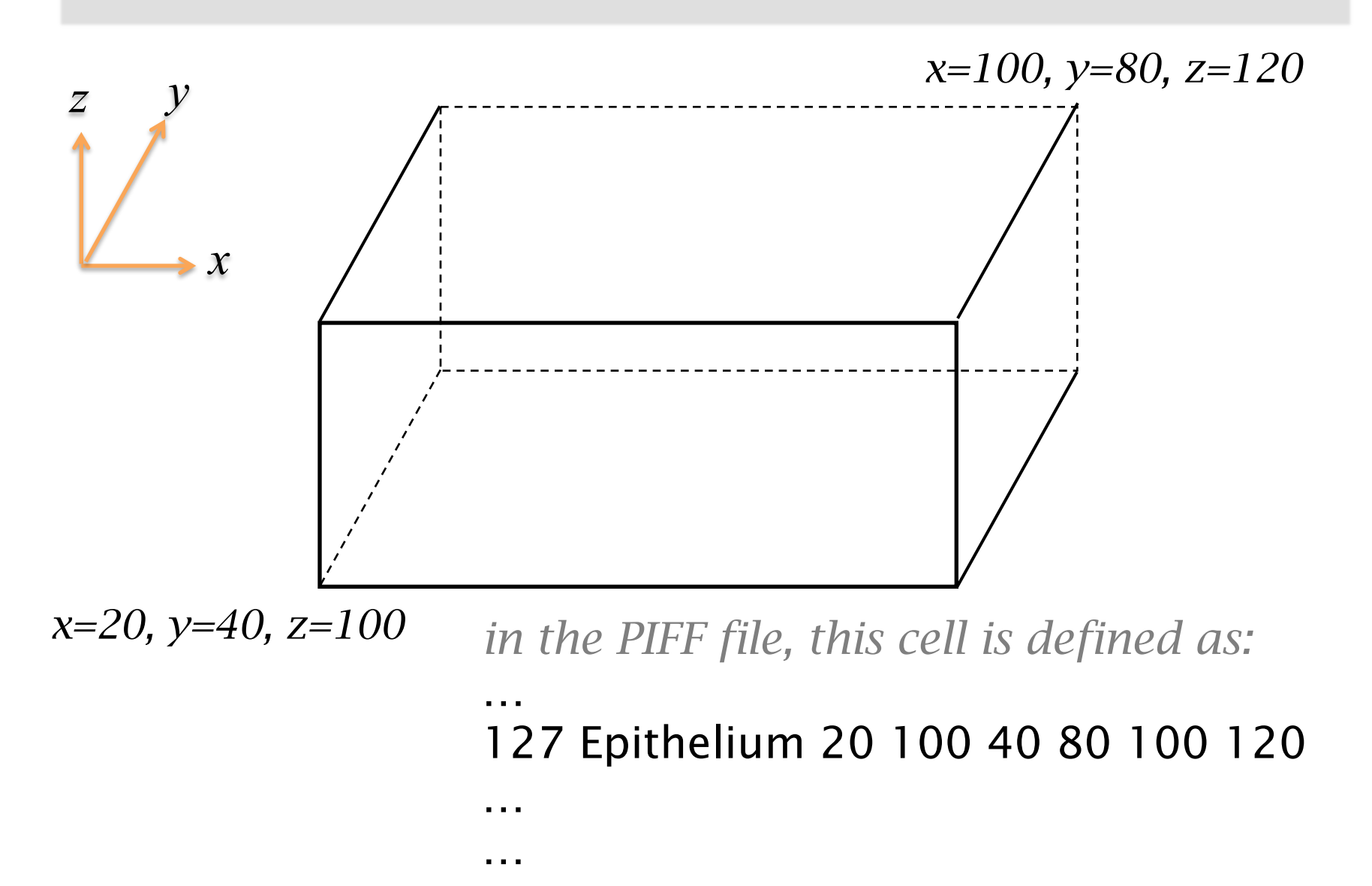

# The rules of PIFF (as obeyed by CC3D)

- In a PIFF file, later data overwrites earlier data (following the "*opaque paint"* rule AKA painter's algorithm)
- A particular cell (==cell *id*, the first entry in a PIFF line) can be specified using multiple PIFF lines: useful for defining cells that are not block-shaped.
	- non-block cells are sometimes not necessary: a few "relaxation" steps can smooth the cells
- CC3D allows simple PIFFs to be created in XML
- CC3D can "dump" the current cell lattice in PIFF format for restarting future simulations. Such PIFF files contain one line per pixel, as from the lattice.

## A little PIFF example (a)

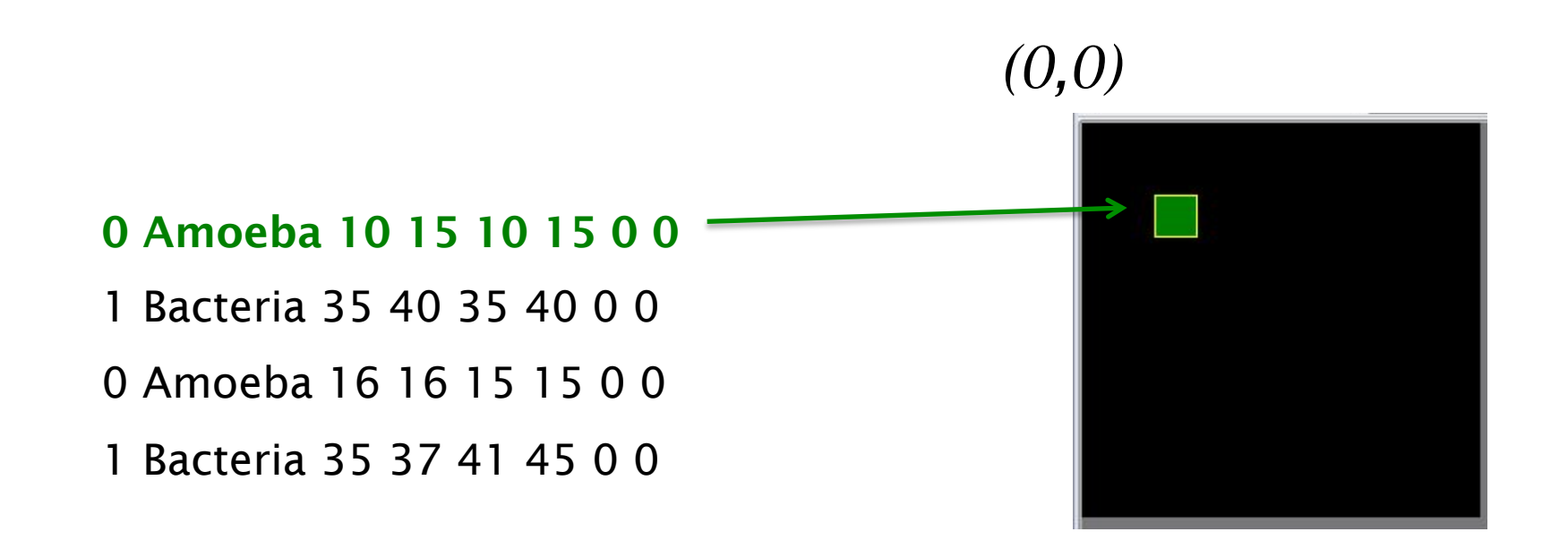

#### the first PIFF line defines one cell

# A little PIFF example (b)

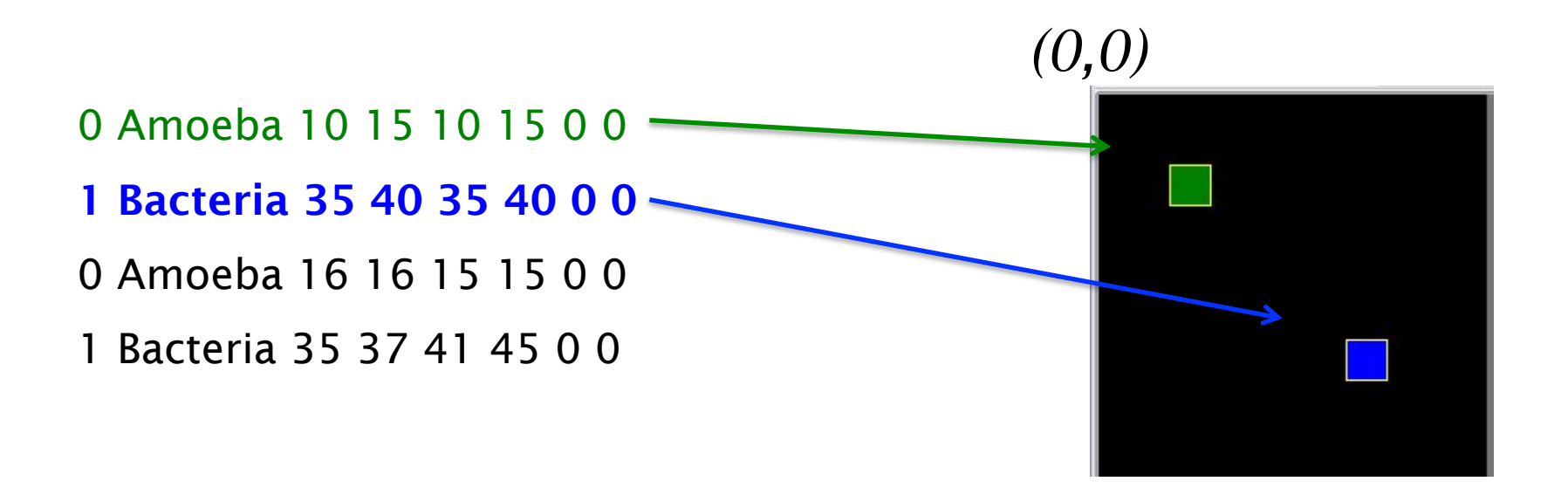

#### the second PIFF line defines a second cell of a different type

# A little PIFF example (c)

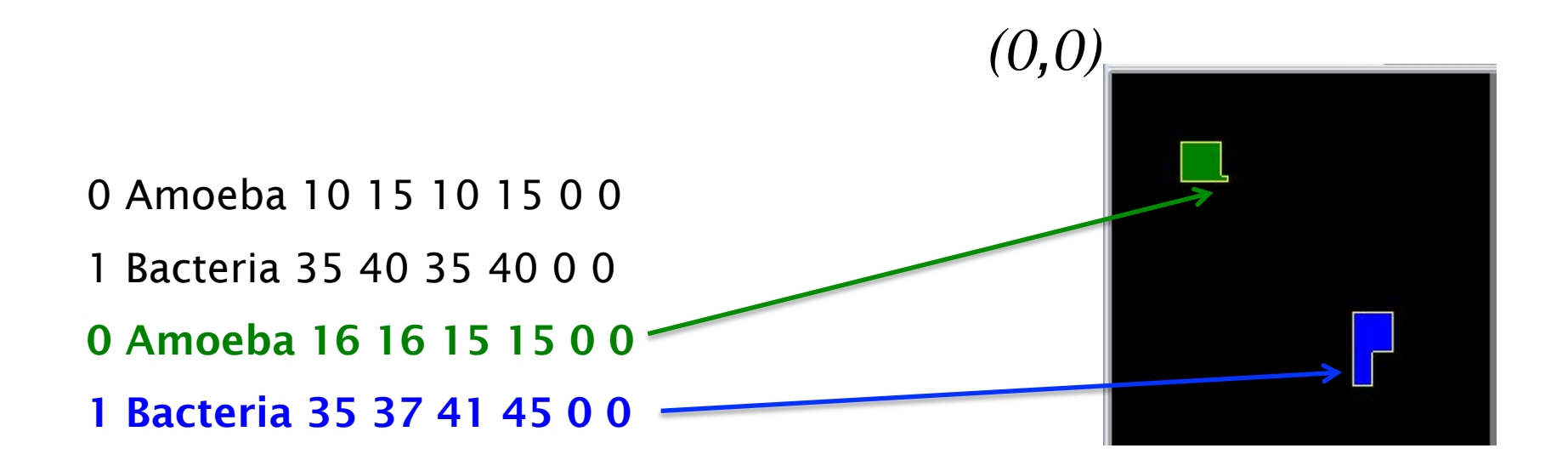

the third and fourth PIFF lines define additional pixels for the cells defined before

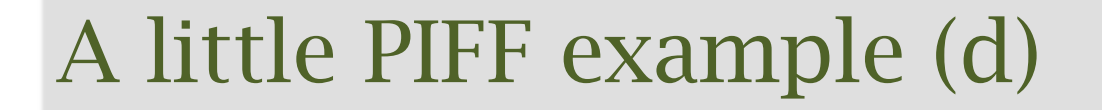

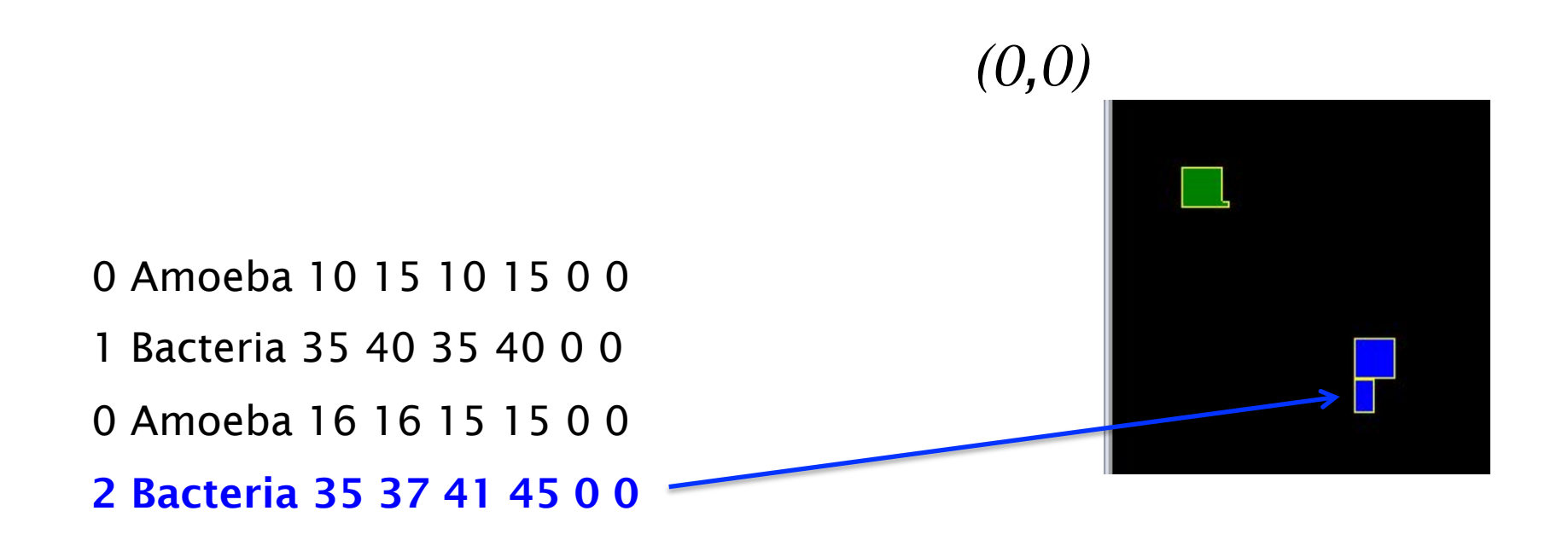

a small change: the fourth PIFF line introduces a *new* cell ID to create a *new cell* (of the same cell type as in line two)

# PIFF files without typing: CellDraw

#### CellDraw 1.5.0 :

editing/conversion tool for creating PIFF files

- a. *drawing* the cell scenario in CellDraw:
	- predefined geometric shapes
	- free-hand drawing of cell regions
- b. *converting* images and drawings into PIFF files:
	- clicking on a color in the input image creates a cell region in the PIFF Scene

# CellDraw 1.5.0 : the GUI

- Control Panel
- Cell Scene Editor
- Table of Types:
	- Regions
	- Cells
	- Sizes
	- Proportions

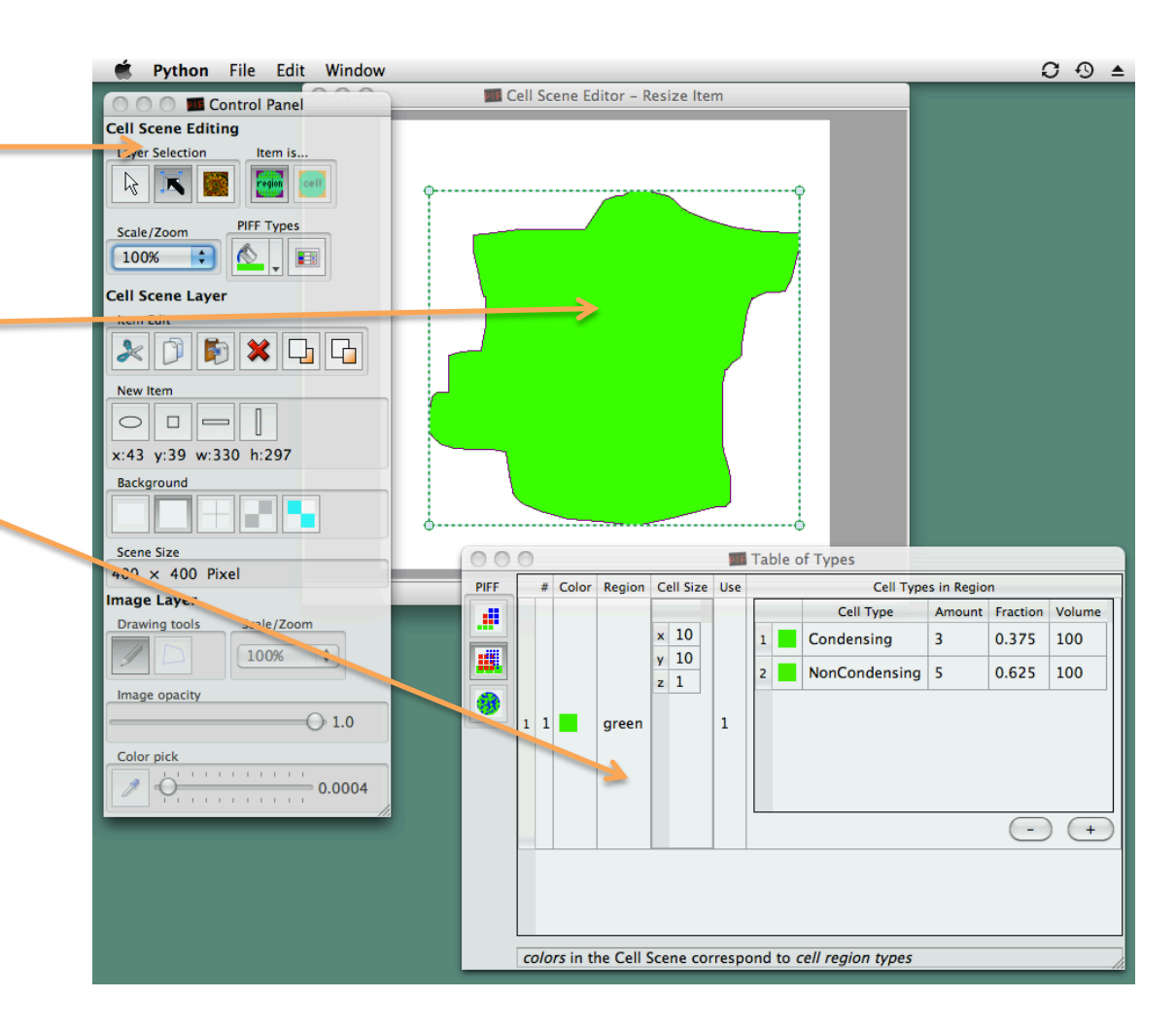

## a. drawing a cell scenario in CellDraw

scene items (regions) can be added, moved, resized

in *PIFF Scene Layer*: use predefined geometric shapes to add cell regions

in *Image Layer*: free-hand drawing of cell regions polygonal drawing of cell regions

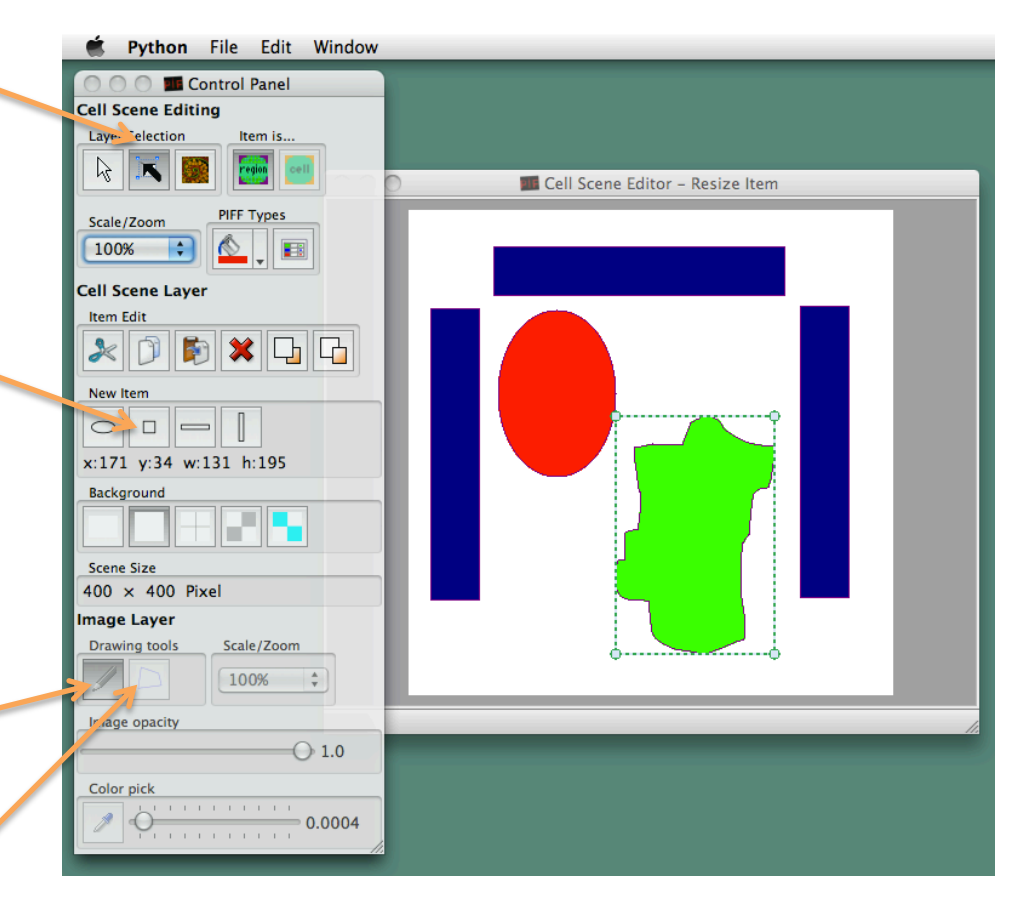

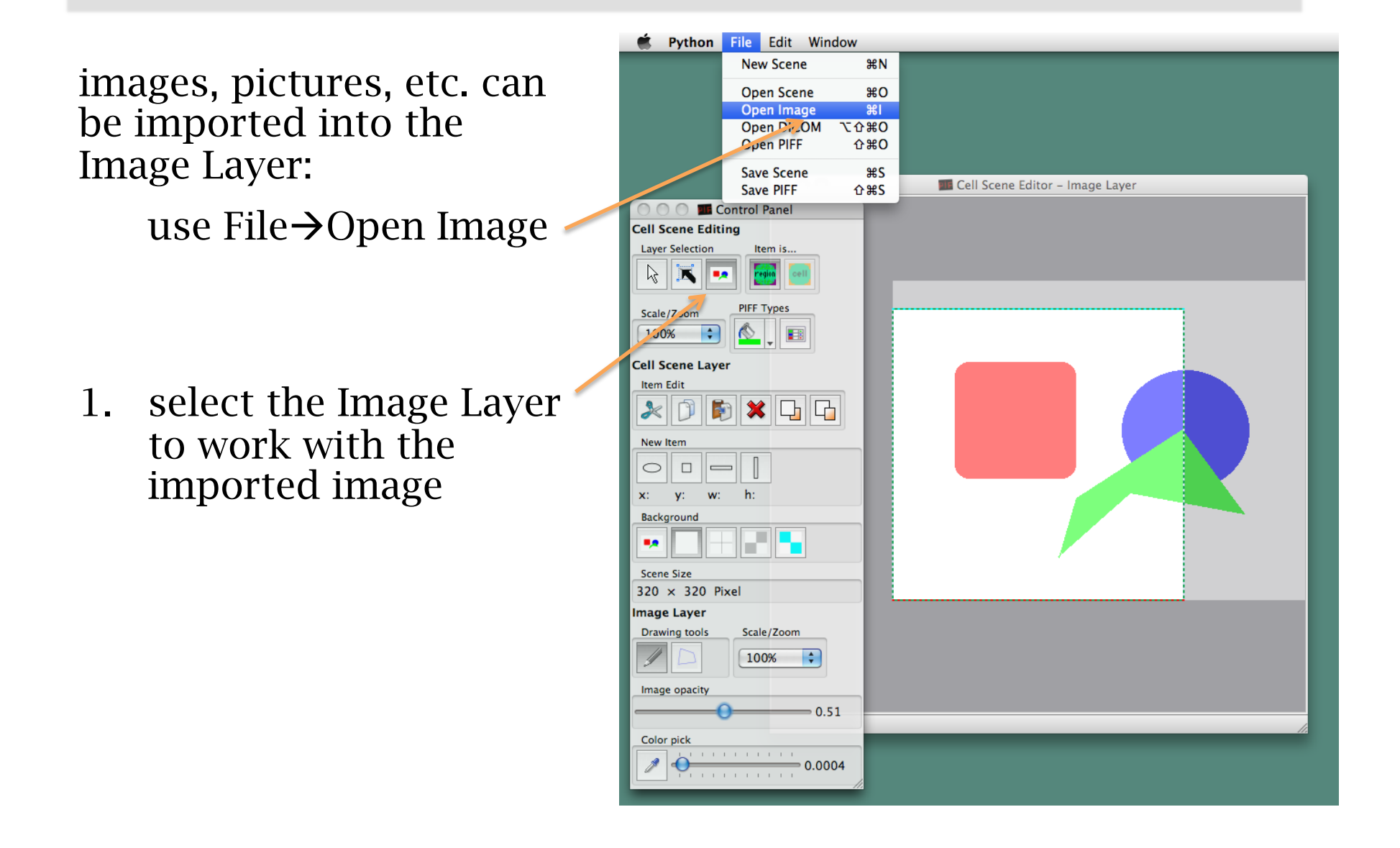

2. select the Color Pick tool

it can be helpful to reduce the imported image's *opacity*, to discern newly added cell regions in the PIFF Scene

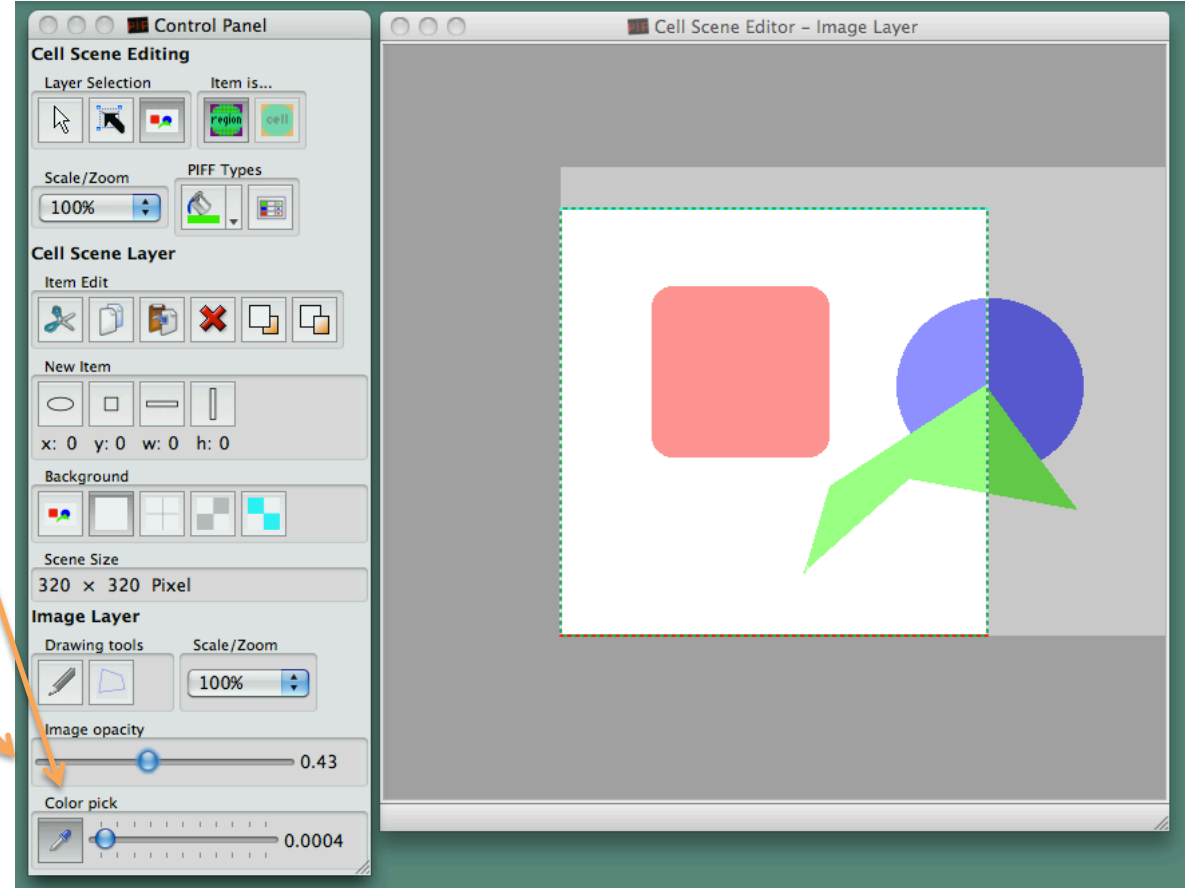

3. clicking on a color in the Image Layer...

> ...creates a new cell region in the PIFF Scene layer

4. additional clicks on colors in the Image Layer create new cell regions in the PIFF Scene layer, one new cell region per click

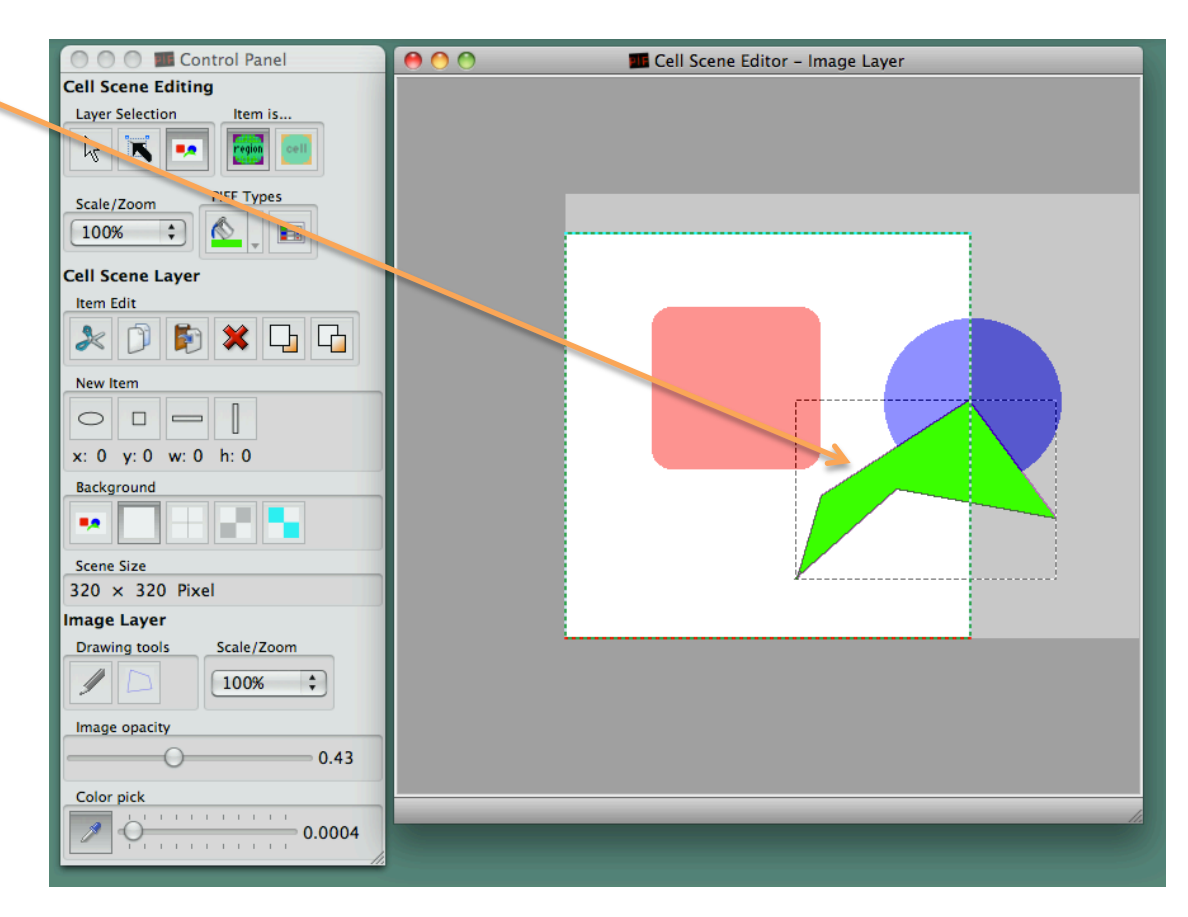

5. the newly created cell region(s) can be now edited by returning to the PIFF Scene layer

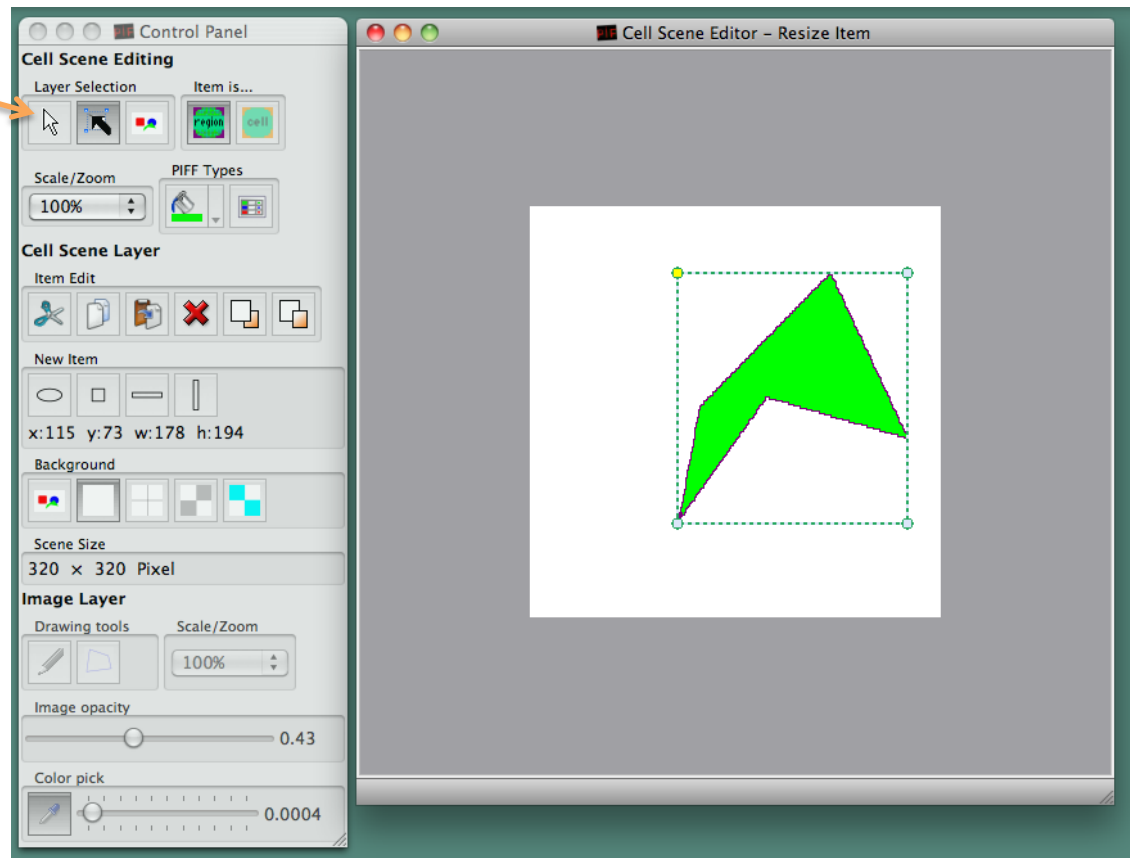

## PIFF Regions, Cell Types, Sizes and Amounts

Assigning cell types to cell regions:

Each *cell region* is identified by a *color*, and may contain one or more cell types.

Cell types are randomly placed within *cell regions* of the same *color*, in relative proportions as per chosen amount / fraction values.

Cells in the PIFF file are generated as *rectangular blocks* of the *chosen cell size for each region color*.

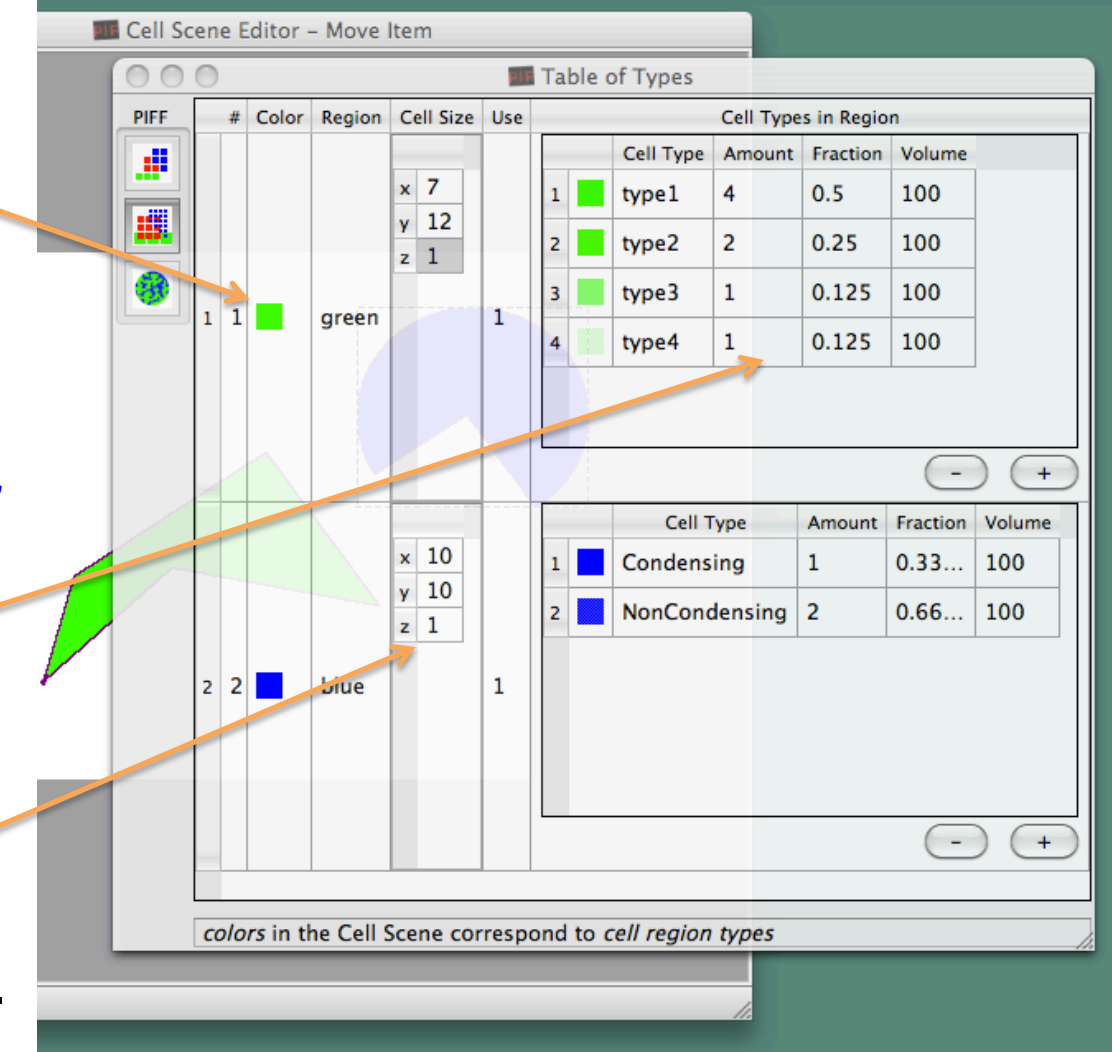

#### generating PIFF files: options

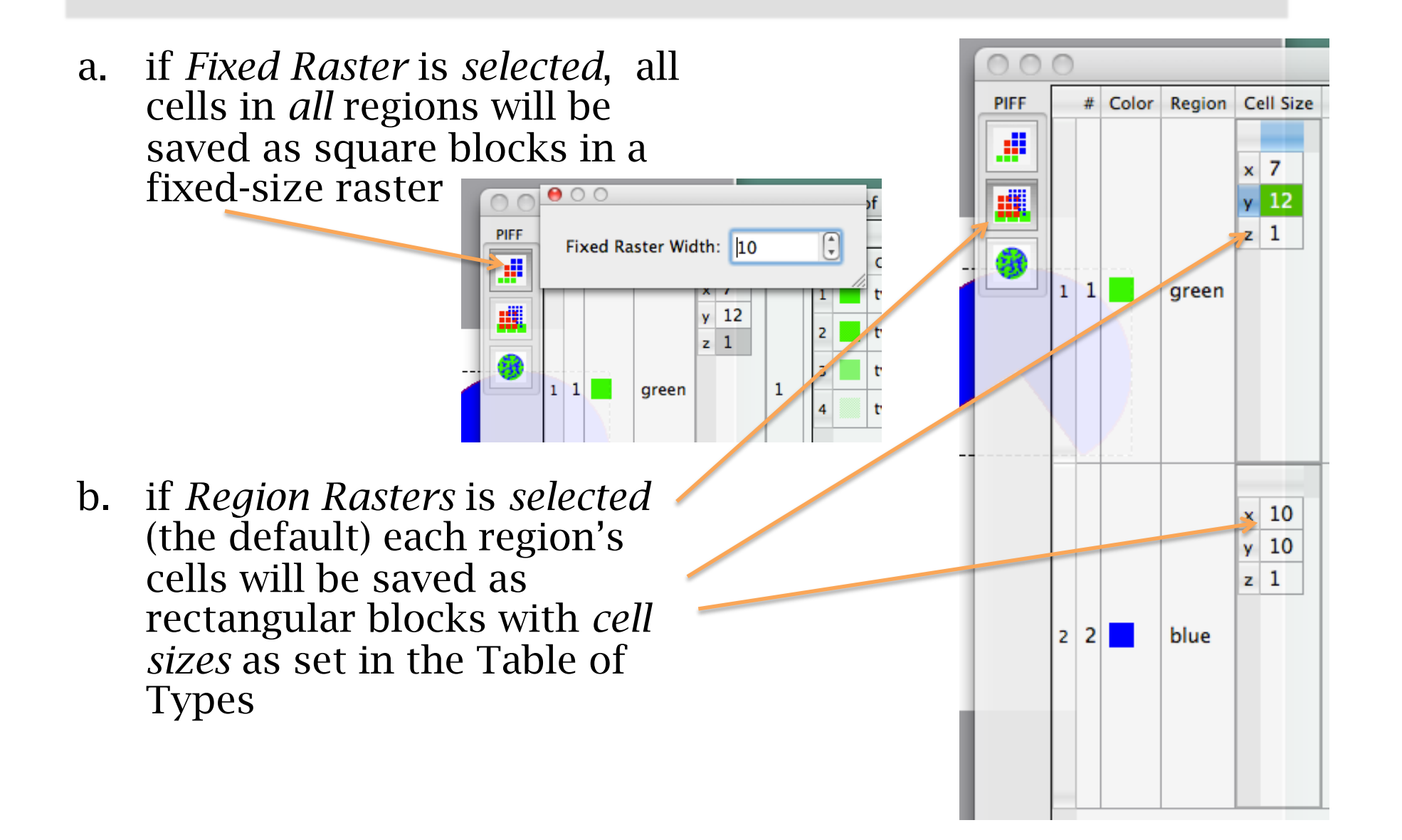

advanced features (still ~beta in CellDraw 1.5.0) : Pottsgenerated regions of cells

CellDraw can invoke CompuCell3D...

...to run a Potts model simulation...

...to prepare a PIFF scenario with different-sized cells within each region